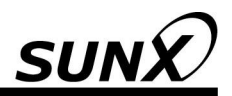

# **INSTRUCTION MANUAL (Safety Instructions)**

## **Safety Laser Scanner SD3-A1**

ME-SD3A1SAFE No.0008-87V

### **About the instruction manual (safety instructions) and the instruction manual (connection and operation) of the SD3-A1, and the SD3SOFT instruction manual (software operation)**

The instruction manual (safety instructions) and the instruction manual (connection and operation) for the **SD3-A1** contain important information on proper usage of laser scanner and usage in accordance with intended purpose. For additional information on the configuration of the **SD3-A1**, please refer to the **SD3SOFT** instruction manual (software operation).

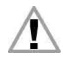

It is essential to observe all information in the instruction manual (connection and operation) and in the instruction manual (software operation), especially the safety notes.

The instruction manual (connection and operation) and the instruction manual (software operation) must be kept in a safe place. They must be available during the entire period when the **SD3-A1** is in use. Documents are also automatically installed on the PC when **SD3SOFT** is installed and can be viewed at any time with the Help menu.

Safety and warning notices are identified by the symbol

References to important information are identified by the symbol  $\Box$ 

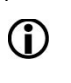

References to the safety of laser devices are identified by the symbol

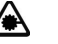

SUNX Limited is not liable for damage caused by improper usage. The user must also be familiar with all the **SD3-A1** manuals to be able to use the system properly.

© Reprinting and duplication is prohibited in whole or in part without prior approval of SUNX Limited.

## **1 Safety notes and usage in accordance with intended purpose**

#### **1.1 Safety Notes**

The protective function of the devices can be negatively affected, however, if they are used improperly or not in accordance with their intended purposes. If this occurs, it may not be possible to safeguard danger areas completely or at all, which may result in danger to life and limb for persons who are in the general area of the machines or systems.

Please observe the instruction manual (connection and operation) for the **SD3-A1** and the instruction manual (software operation) for the **SD3SOFT**. Both documentation sources are available on the CD-ROM and they are automatically installed on the PC, where they can be viewed at any time with the **SD3SOFT** Help menu, even if the CD is not inserted.

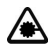

Caution – laser radiation! The **SD3-A1** is a laser device of Laser class 1. Note applicable legal and national requirements for operating laser systems. Avoid positioning the scanner at eye level.

#### **1.2 Check the safety functionality regularly**

When placing the system in service for the first time, when it has been out of service for some time, after conversions and repair work, make certain the scanner performs its protective function with no problems and that all other safety-related parts have been verified to be in good working order by the person who is authorized and responsible for that task. This must be done taking into consideration applicable national requirements, especially for guidelines on machines and using work material. If the correct functionality is not clearly confirmed, turn the machine or vehicle OFF immediately.

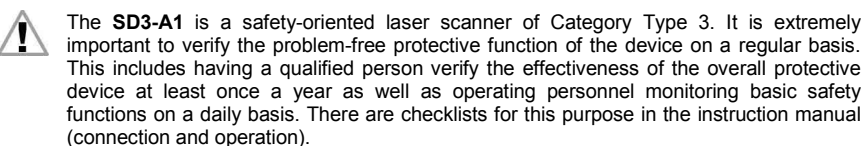

#### **1.3 Usage requirements and usage in accordance with intended purpose**

Applicable machine safety requirements govern the use of the **SD3-A1**. Responsible authorities (for example professional trade unions, OSHA) are also available for questions related to safety. In general, the following usage requirements must be observed:

- The **SD3-A1** corresponds to Type 3 in accordance with IEC 61496-1 and –3. A safety category of 3 in accordance with ISO 13849-1 can be achieved with the **SD3-A1** if all other elements in the safety chain are set up to stop the dangerous motion in accordance with that safety category.
- The **SD3-A1** is designed for use in enclosed rooms and for the usage parameters specified in the technical data.
- **It must not be used with internal combustion engines.**
- The electrical connection of the **SD3-A1** to the control system must only be made by an electrician.
- $\bullet$  The 24V DC power supply (+20%, -30%) must be ensured by a safe network disconnect in accordance with IEC 60742. The same requirements apply to all connected input and output circuits.
- The 24V DC power must be supplied to the laser scanner through a separate branch with a 1.25A delayed action fuse in the control cabinet.
- You must ensure that protective caps are screwed onto interfaces X1 and X2. This will protect the interfaces against dust.
- Reflective surfaces (glass, mirrors, retro-reflectors, etc.) on fixed contours must be avoided on the scanning level within the limits of the detection zone and up to 1.2m beyond them. If this is not possible, an additional detection zone must be provided.
- The safety output has a double design. The two OSSDs must always be included in the shut-off circuit of the machine in such a manner that either of the two is completely sufficient by itself to turn OFF the motion that presents a danger.
- The alarm output 1 (Pin 5 on X1) must not be used to switch safety-related signals.
- Tampering with or making modifications to the **SD3-A1** could result in loss of the safety functionality.

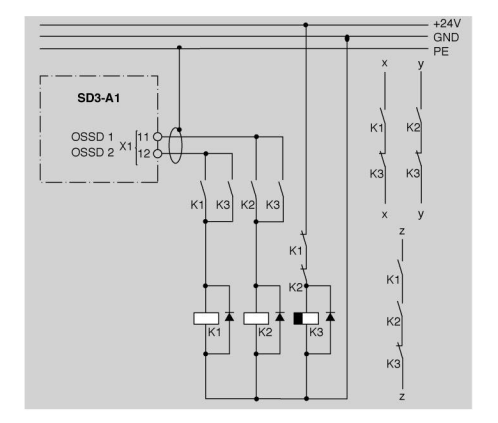

Relays K1 and K2 must have forced contacts. They are operated directly on the two secure semi-conductor outputs OSSD 1 and OSSD 2. Relay K3 has a de-energizing delay. A suitable mechanism must be provided for extinguishing sparks. Please note that doing this will cause the switching time to be extended. Channels "x" and "y" must be integrated for Category 3 in accordance with ISO 13849-1. Integrating one channel based on "z" is only permitted with a one-channel control system and taking into consideration the results of a risk analysis.

**Fig. 1.3-1:** Example of integrating both OSSDs into a work circuit

#### **2 Notes related to determining detection zone contours**

The calculation formulas specified in IEC 61496-3 and ISO 13855 must be observed when defining the detection zones and the minimum detection zone depth! Please consider also any higher-priority machine standards (for example DIN EN 1525; Safety of industrial trucks – Driverless trucks and their systems). Both of these standards contain individual requirements, and in particular detection zone additions to be considered. They provide information on how to measure safety distances on specific machines.

This detection zone also includes an additional area in case of possible measurement errors where the possibility of a detection zone violation cannot be ensured under all circumstances. The necessary detection zone additions must be taken into consideration.

O

They vary from one application to another and each one must be considered separately. For the exact dimensions of additions, please refer to the laser scanner status message or the manual.

In general, a protective function that does not provide any protection, or that provides insufficient protection, requires additional safety measures (for example guard fences light curtains, restart inhibit, etc.)!

- Access to the detection zone in the dangerous area is not permitted.
- Detection zones with a radius of less than 20cm (area immediately next to the scanner) are not permitted and will not be accepted in the scanner configuration.
- Needle-shaped detection zone contours are not permitted, since they do not ensure any protective effect.

#### **3 Installation of the SD3SOFT software and manuals**

Please insert the CD-ROM in the appropriate drive. If the software settings of your PC allow it, the **SD3SOFT** installation routine starts automatically. It is also possible to start the routine manually by running "start.exe" from the CD-ROM.

The installation path for **SD3SOFT** is "C: \ Program Files \ SUNX \ SD3SOFT". All O manuals are stored in the " $\lambda$  manual" subdirectory in PDF format. You can bring them up and view them at any time after installation, even without starting **SD3SOFT**.

After you start the program – run **SD3SOFT** in the Programs menu – the software attempts to make a connection to a scanner. If no scanner is connected, the program starts in offline mode. You can work with **SD3-A1** configurations in this mode. You must be logged in as an "authorized user" to be able to edit a configuration. You will find the appropriate password in the **SD3-A1** manuals. **Please note:** You should become extensively familiar with the safety notes and manuals before editing the configuration and detection zone definitions of the **SD3-A1**.

- 4 **Technical Data**
- $4.1$ The SD3-A1

## Status displays on the SD3-A1

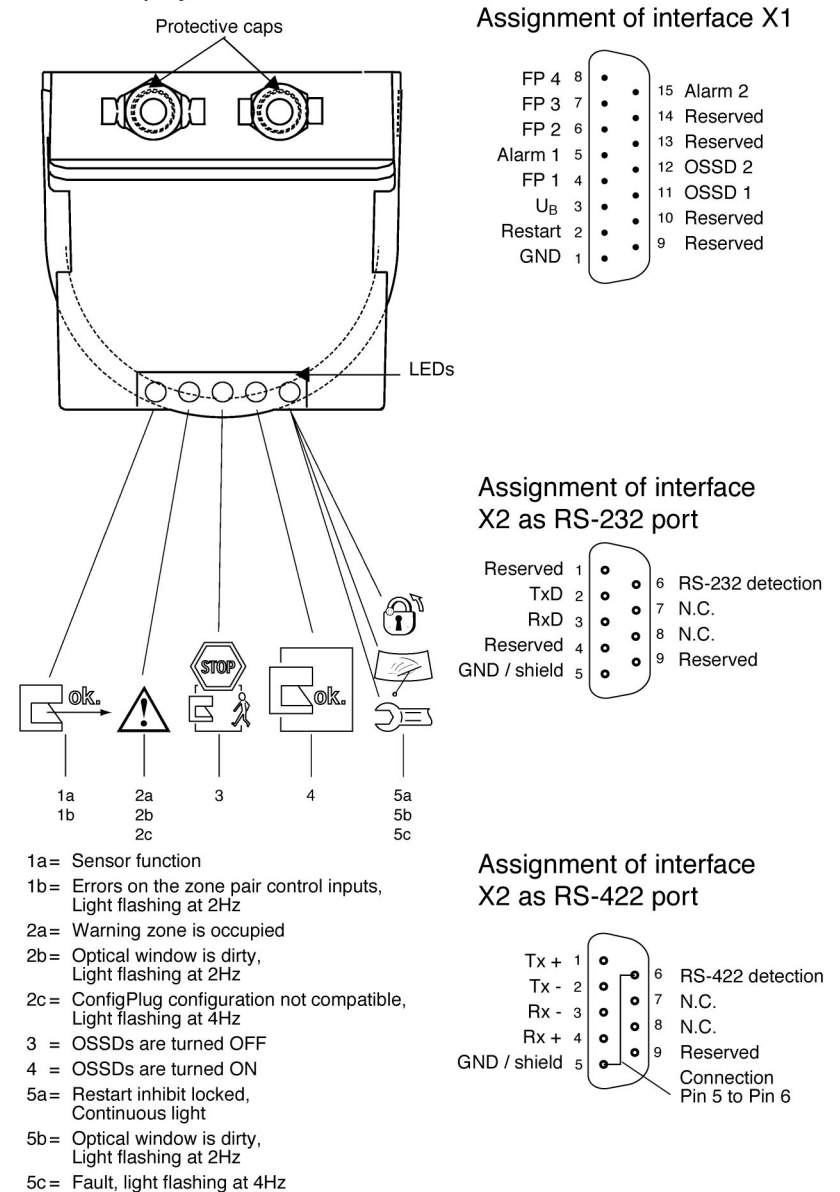

## **4.2 Electrical Connection**

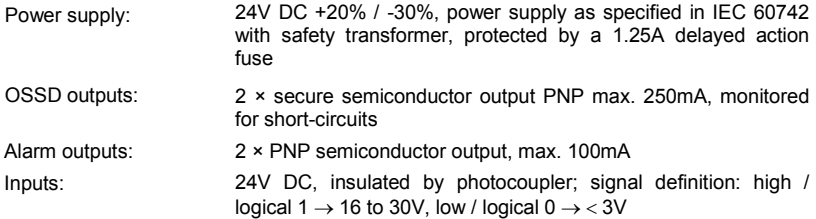

## **4.3 Assignment of Interface X1**

Pin - Pin number on the scanner's plug bar Color code - Color code of the 15-pin connection cable

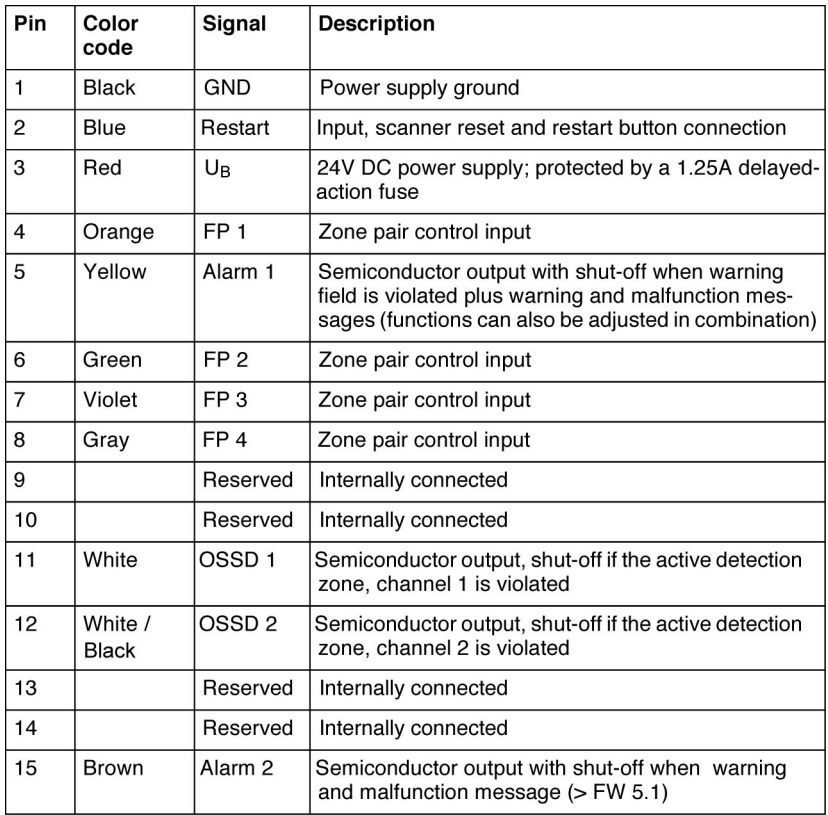

**Table 4.3-1:** Description of interface X1

## **5 Dimensional Drawings of the SD3-A1**

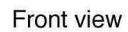

Side view

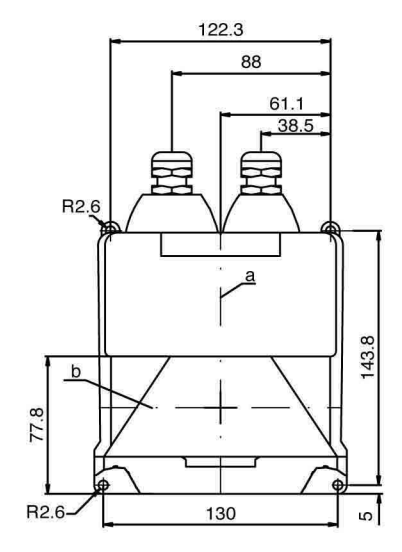

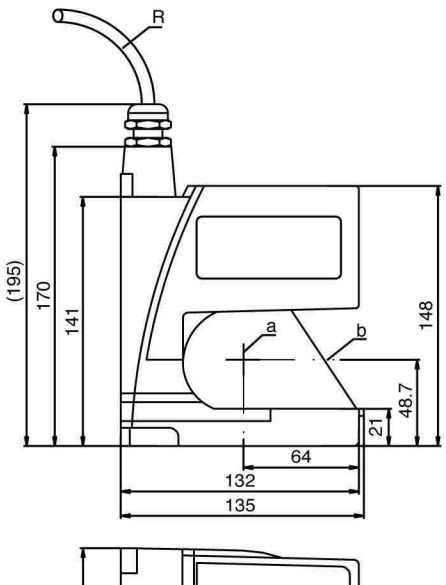

- $R =$  Smallest bending radius = 50mm (SUNX accessory)
- $a = Axis$  of the rotating mirror
- $b =$  Scanning plane

All dimensions given in mm

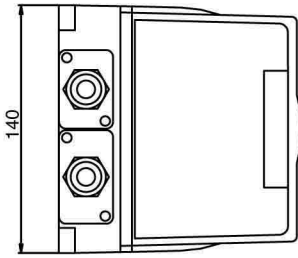

View from above

## **6 Dimensional Drawings of the Mounting System**

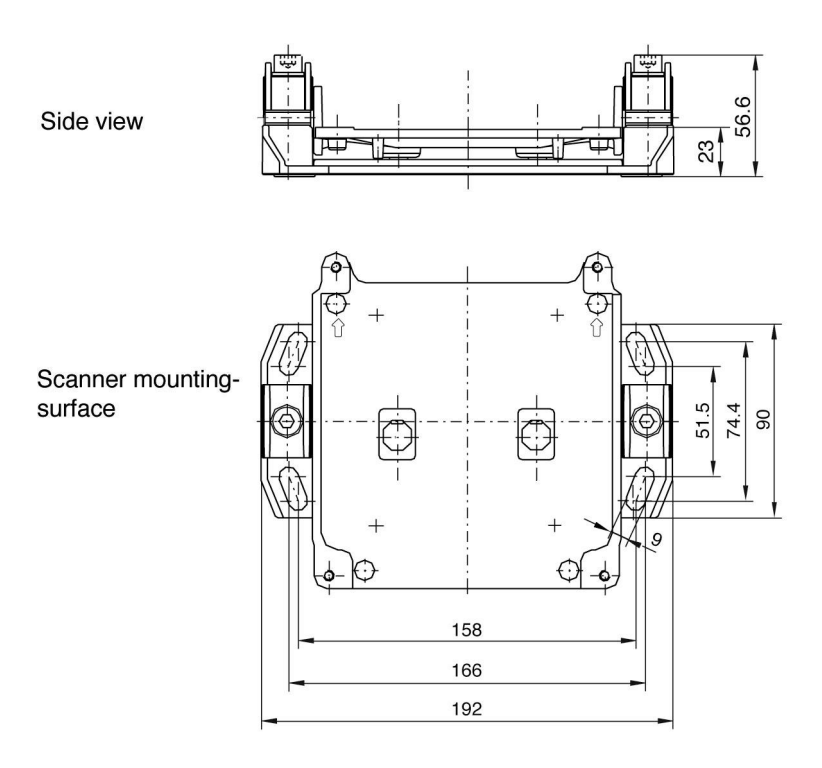

Overview of parts

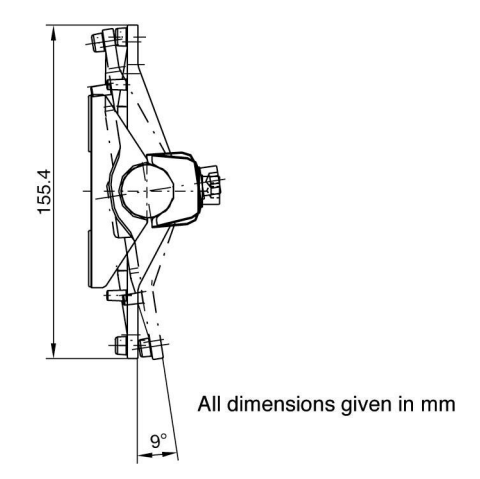

SUNX Limited ("SUNX") grants to you a license to use this Software on condition that you accept this Agreement. You must read this Agreement carefully before using this Software. Only in case that you accept this Agreement, you may start your use of this Software.

Your unsealing the package of this Software, or your downloading, installing or launching this Software or likes shall be deemed as your acceptance of this Agreement.

## Article 1 Grant of License

- 1-1. SUNX hereby grants to you a non-exclusive license to use the Software only in combination with SUNX product(s) specified in the manual of this Software in accordance with the terms of this Agreement. You may not use this Software in connection with products of any third party other than SUNX.
- 1-2. You may use this Software only on a single computer at a time
- 1-3. You may make one copy of this Software for backup purpose only, unless copying of this Software is technically barred by SUNX.

## Article 2 Restrictions

You may NOT:

- (1) Modify, reverse engineer, decompile, or disassemble this Software,
- (2) Distribute, rent, lease or otherwise transfer this Software, and
- (3) Use this Software by methods or for purposes other than those specified in the manual of this Software provided by SUNX.

## Article 3 Limited Warranty

If you find the media of this Software physically defective and inform SUNX to that effect within ninety (90) days from the date of your purchase, SUNX shall replace, free of charge, such Software with the one of the same specification; provided, however, that the warranty under this Article shall not be applied to any defect that is not attributable to SUNX.

## Article 4 Disclaimer

- 4-1. SUNX HEREBY DISCLAIMS ALL OTHER WARRANTIES ON THIS SOFTWARE, EITHER EXPRESS OR IMPLIED, INCLUDING BUT NOT LIMITED TO THE IMPLIED WARRANTIES OF MARCHANTABILITY, FITNESS FOR PARTICULAR PURPOSE, AND NON-INFRINGEMENT OF THIRD PARTY RIGHTS.
- 4-2. UNDER NO CIRCUMSTANCES SHALL SUNX BE LIABLE FOR ANY DAMAGES (INCLUDING DIRECT, INDIRECT, INCIDENTAL, CONSEQUENTIAL OR SPECIAL OR WHATSOEVER) ARISING OUT OF THE USE OF THIS SOFTWARE, INABILITY TO USE THIS SOFTWARE, DEFECTS IN THIS SOFTWARE (e.g., BUGS, SECURITY HOLES, AND MALFUNCTION), OR OTHERWISE IN CONNECTION WITH THIS SOFTWARE.

## Article 5 Term

- 5-1. This Agreement shall come into effect upon your unsealing the package of this Software, or your downloading, installing or launching the Software or likes.
- 5-2. SUNX may terminate this Agreement immediately, if you breach any of the provisions of this Agreement.
- 5-3. You shall, at your own costs, return, delete or destroy this Software and any of its copies within four (4) weeks after termination of this Agreement.

#### Article 6 Export Control

You shall comply with all laws and regulations regarding export control under any competent jurisdiction, including but not limited to the foreign exchange & foreign trade control law, the export control regulations based on resolutions of the United Nations Security Council, etc. If any license or appropriate approval from a governmental authority is required under the applicable laws, you may not export this Software without such approval. Furthermore, you shall neither use nor sell this Software for military purposes either directly or indirectly.

#### Article 7 Intellectual Property Rights

All intellectual property rights in this Software, including the copyright, belong to SUNX and/or the licensors of SUNX.

- Article 8 Upgrade of this Software
	- 8-1. Release of future upgrades or updates of this Software is not guaranteed and left to the discretion of SUNX. Furthermore, SUNX may charge fees for upgrading or updating of this Software.
	- 8-2. If any upgrades or updates are provided to you either for fees or for free, such upgrades or updates shall be deemed as a part of this Software and shall be governed by this Agreement, unless SUNX determines otherwise at the time of provision of such upgrades or updates.

#### Article 9 Limitation on Liability

AGGREGATE LIABILITIES OF SUNX FOR THIS SOFTWARE SHALL IN NO EVENT EXCEED THE ACTUAL FEES PAID FOR THIS SOFTWARE.

#### Article 10 Governing Law and Jurisdiction

- 10-1. This Agreement shall be governed by the laws of Japan.
- 10-2. Should any dispute arise from or in connection with this Agreement, the court of Nagoya, Japan shall exclusively have the jurisdiction over such dispute.

## **SUNX Limited**

URL : sunx.com

**Overseas Sales Division (Head Office)** 2431-1 Ushiyama-cho, Kasugai-shi, Aichi, 486-0901, Japan<br>Phone: +81-568-33-7861 FAX: +81-568-33-8591

Europe Headquarter: Panasonic Electric Works Europe AG<br>Rudolf-Diesel-Ring 2, D-83607 Holzkirchen, Germany<br>Phone: +49-8024-648-0 US Headquarter: Panasonic Electric Works Corporation of America 629 Central Avenue New Providence, New Jersey 07974 USA<br>Phone: +1-908-464-3550

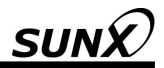

## 取 扱 説 明 書 (安全上の注意事項)

セーフティレーザスキャナ

**SD3-A1** 

MJ-SD3A1SAFE No.0008-86V

#### 取扱説明書 (安全上の注意事項) および SD3-A1 取扱説明書 (接続・操作)、SD3SOFT 取扱説 明書(ソフトウェアの操作)について

取扱説明書(安全上の注意事項) および **SD3-A1** 取扱説明書(接続・操作)は、 レー ザスキャナの使用目的に応じた適切な使用についての重要な情報を記載してい ます。 **SD3-A1** の構成の追加情報については、 **SD3SOFT** 取扱説明書(ソフトウ ェアの操作)をご参照ください。

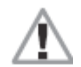

**SD3-A1** 取扱説明書(接続・操作)および SD3SOFT 取扱説明書(ソフトウェアの 操作)のすべての情報、特に安全注意事項を必ずご参照ください。

**SD3-A1** 取扱説明書(接続・操作)および SD3SOFT 取扱説明書(ソフトウェアの 操作)は安全な場所に保管し、SD3-A1 使用時には常に参照できるようにしてく ださい。また説明書は SD3SOFT がインストールされた時点で自動的に PC に インストールされ、ヘルプメニューにていつでも参照できます。

安全および警告の注意書きは次のマークにて記載しています。

重要情報事項は次のマークにて記載しています。

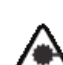

レーザ製品の安全事項は次のマークにて記載しています。

誤った使用によって生じた損害について、SUNX は責任を負いません。ご使用 の前に本取扱説明書をよくお読みになり、正しく最適な方法でご使用ください。 本取扱説明書の一部または全部を無断で複写、転載することを禁じます。

#### 1 安全注意事項および目的に応じた使用方法

#### 1.1 安全注意事項

不適切に使用した場合、または本来の目的に沿わずに使用した場合、本製品の保 護機能に悪影響を与える可能性があります。この場合、危険エリアを完全に監視 できないおそれがあり、機械やシステムの一般エリアにいる人員の手足、または 生命に危険を及ぼす可能性があります。

**SD3-A1** 取扱説明書(接続・操作)および **SD3SOFT** 取扱説明書(ソフトウェアの操 作)をご参照ください。各取扱説明書は、CD-ROM から PC ヘインストールするこ とで、SD3SOFT のヘルプメニューにていつでも参照することができます。

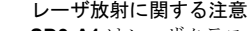

SD3-A1 はレーザクラス1に属するレーザ製品です。レーザの操作をする場合、有 効な法律および各国の規制を導守しなければなりません。 目の高さにスキャナを設置することは避けてください。

#### 1.2 安全機能性の定期点検

最初にシステムを起動するときや、しばらく起動させていなかったとき、または 交換や修理の後は、使用責任者がスキャナを動作させ保護機能に問題ないことや、 その他の安全に関連する部分が正常に運転できる状態を確認してください。その 際。該当する各国の規制、特に機械および使用資材に関するガイドラインを考慮 の上行なってください。正しく動作しない場合は、機械や無人搬送車の動作をす ぐに停止してください。

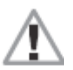

SD3-A1 は、タイプ3のカテゴリに属する安全目的のレーザスキャナです。スキャ ナの保護機能に問題のないことを定期的に点検することが非常に重要です。専門 技術者は全保護装置の有効性を少なくとも1年に1度点検すると共に、使用者は 基本の安全機能を毎日点検してください。取扱説明書(接続・操作)には点検を目的 としたチェックリストが掲載してあります。

#### 1.3 使用条件と目的に応じた使用方法

SD3-A1 を使用する際は、該当する機械の安全要求事項が適用されます。安全に関 する質問事項については、責任機関(職業労働組合、OSHA など)でも確認するこ とができます。一般的には、以下の使用条件に注意してください。

- **SD3-A1** は、IEC 61496-1 および-3 のカテゴリに基づくタイプ3 に合致しま す。安全回路中の他のすべての要素がカテゴリに基づき危険動作を停止する ように設定されている場合、SD3-A1 は JIS B 9705-1 / ISO 13849-1 に基づ くカテゴリ3が適用されます。
- SD3-A1 は密室での使用、および 4 章のテクニカルデータで特定された条件 での使用を目的として設計されています。
- 内部燃焼エンジンを装備した無人搬送車と組み合わせて使用しないでください。
- SD3-A1 とコントロールシステムの雷気的な接続は、専門技術者が行なって ください。
- IEC 60742 に基づき、絶縁された 24V DC 電源 (+20%、-30%) を使用して ください。同条件はすべて接続された入力、出力回路に適用します。

● 24V DC 雷源は、制御盤内の125A スローブローフューズを持つヤパレート ブランチを通してスキャナに供給してください。

保護キャップがインタフェースX1およびX2上にビス止めされているか確認 してください。これによりインタフェースをホコリから保護します。

- 检出ゾーン内および検出ゾーンから 1.2m までのスキャン面の固定計測ライ ン上に反射表面(ガラス、鏡、回帰反射器など)が存在しないようにしてくだ さい。反射表面を取り除くことができない場合、検出ゾーンを追加してくだ さい。
- 安全出力は二重化されています。機械の遮断回路には常に2つの OSSD が含 主れている必要があり、2つの内どちらかが危険を及ぼす動作を停止する性 能を満たすようにしてください。
- アラーム出力(X1 のピン No.5)を装置の停止を目的として使用しないでくだ さい

SD3-A1 の改ざんや改造を行なうと、安全機能が失われます。

 $GND$ **SD3-A1**  $\frac{\text{OSSD 1}}{\text{OSSD 2}}$   $x1 \frac{11}{12} \frac{\text{O}}{\text{O}}$  $k3$  $K3$  $K3K2$ 

リレーK1 および K2 は強制ガイド式接 点を装備しています。リレーK1 および 点を装備しています。リレーK1 および<br>K2 は 2 つの安全出力 OSSD1 および OSSD2 により動作します。リレーK3 は遅延遮断を装備しています。 適切なサ ージキラーの使用をおすすめしますが、 切換時間が長くなりますのでご注意く ださい。 は遅延��断を装備しています。適切なサ<br>ージキラーの使用をおすすめしますが、<br>切換時間が長くなりますのでご注意く

ださい。<br>リレー出力"x"および"y"は JIS B 9705-1 / ISO 13849-1 に基づくカテゴ り3に適合させてください。リレー出力 "z" を基に 1 つのリレー出力を接続す る場合は、1チャンネルコントロールシ ステムで、且つリスク分析を考慮した上 でのみ許容できます。 ജޕߐߛߊߡߖߐㆡวߦ <sup>3</sup> ߔ⛯ធࠍജߩߟ <sup>1</sup> ߦၮࠍ̍<sup>z</sup>̌ࠪ࡞ࡠ࠻ࡦࠦ࡞ࡀࡦࡖ࠴ <sup>1</sup>ޔߪ႐วࠆߚߒ⠨ᘦࠍಽᨆࠬࠢߟޔߢࡓ࠹ࠬޕߔ߹߈ߢኈ⸵ߺߩߢ࿑ 1.3-1㧦ᓮ࿁〝߳ߩ OSSD ធ⛯

#### 2 検出ゾーンの計測ライン決定に関する注意事項

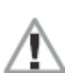

検出ゾーンおよび最小検出ゾーンを定義するときは、IEC 61496-3 および JIS B 9715 / ISO 13855 で指定している計算式に従ってください。その他優先度の高い 機械の規格[例えば、DIN EN 1525:工業用搬送車の安全性-無人搬送車(AGV)と そのシステム]も考慮してください。IEC 61496-3 および JIS B 9715 / ISO 13855 の規格は、個々の要求事項に加え、検出ゾーンの追加についても記載しています。 IEC 61496-3 および JIS B 9715 / ISO 13855 の規格は、特定の機械における安全 距離の測定方法に関する情報を提供しています。

検出ゾーンの定義は、測定エラー(すべての環境下で検出ゾーンへの進入が確認で きない状態)の場合に追加するゾーンも含みます。検出ゾーン追加の必要性を考慮 してください。検出ゾーン追加は、アプリケーションによって異なりますので、 それぞれ考慮する必要があります。追加の正確な範囲については、レーザスキャ ナの診断メッセージまたは取扱説明書をご参照ください。

一般には、保護機能が機能そのものを果たさない、または充分な機能を果たさな い場合は、追加の安全対策(防護柵、ライトカーテン、再スタート防止など)が必 要となります。

- 危険エリア内への検出ゾーンに進入しないでください。
- 半径 20cm 以内の検出ゾーン(スキャナのすぐ近くのエリア)は、スキャナ構成 はできません。
- 先の尘った検出ゾーンの計測ラインは、 適切な検出を保証することができま せん。

#### 3 SD3SOFT ソフトウェアおよび取扱説明書のインストール

CD-ROMを適切なディスクに挿入してください。ソフトウェア設定がご使用のPC に適用されると、SD3SOFT のインストール手順が自動的に開始します。CD-ROM の "start.exe" をクリックすることで、手動で開始することもできます。

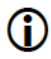

**SD3SOFT** のインストールパスは "C:\Program Files\SUNX\SD3SOFT"です。 すべての取扱説明書は"\manual"サブディレクトリに PDF フォーマットにて保 存されます。インストール後は、SD3SOFT を起動させなくても、いつでも参照す ることができます。

プログラム超動後(プログラムメニューの **SD3SOFT** を起動)、 ソフトウェアはス キャナとの接続を開始します。スキャナに接続されていない場合、プログラムは オフラインモードで記動します。オフラインモードで SD3-A1 構成の作業を行な うことができます。構成を変更する場合は、"Authorized user(**認定ユーザ**)"とし てログインする必要があります。該当するパスワードについては、SD3SOFT 取扱 説明書(ソフトウェアの操作)をご参照ください。

ご注意ください: SD3-A1 の構成および検出ゾーン定義の変更を行なう場合は、安 全注意事項および取扱説明書の内容を熟知してください。

4.1 **SD3-A1**

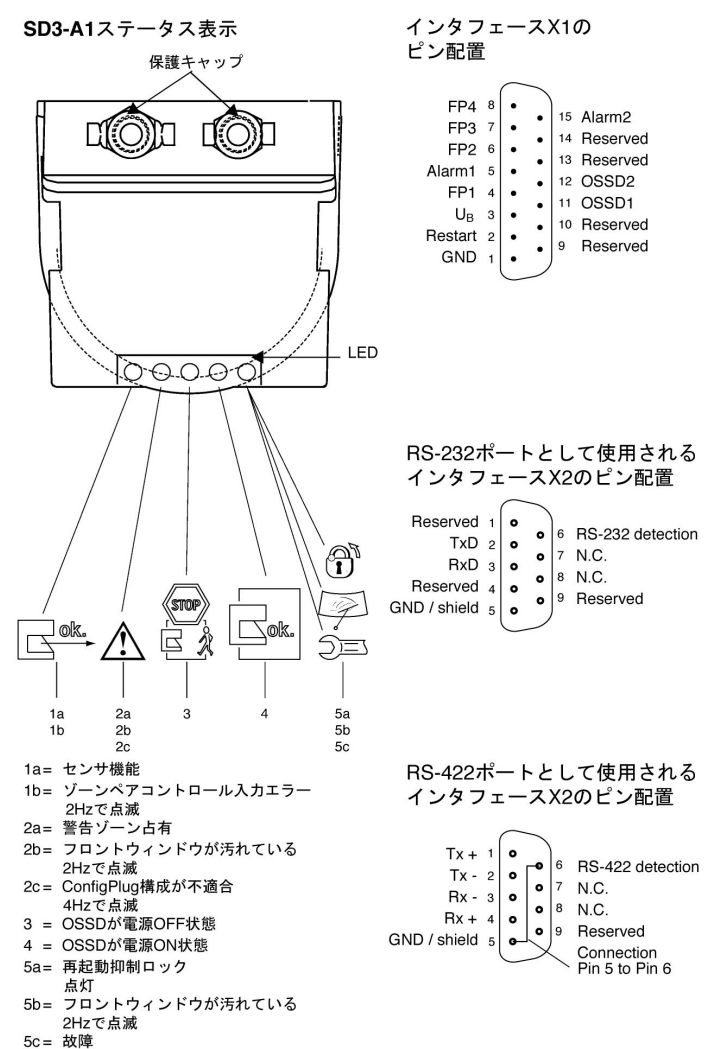

4Hzで点滅

#### 4.2 電気配線

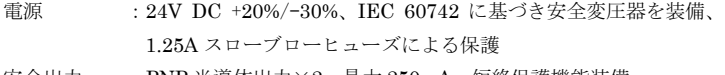

安全出力: PNP 半導体出力×2、最大 250mA、短絡保護機能装備

```
アラーム出力: PNP 半導体出力×2、最大 100mA
```
入力 : 24V DC、フォトカプラで絶縁 信号の定義: 高/論理 1→16~30V、低/論理 0→3V 未満

#### 4.3 インタフェース X1 のピン配置

 $E^2 > No.$ :  $2 \times 7 + 7$  .  $2 \times 7 + 7$  .

```
カラーコード:15ピンコネクタ付ケーブルのリード線色
```
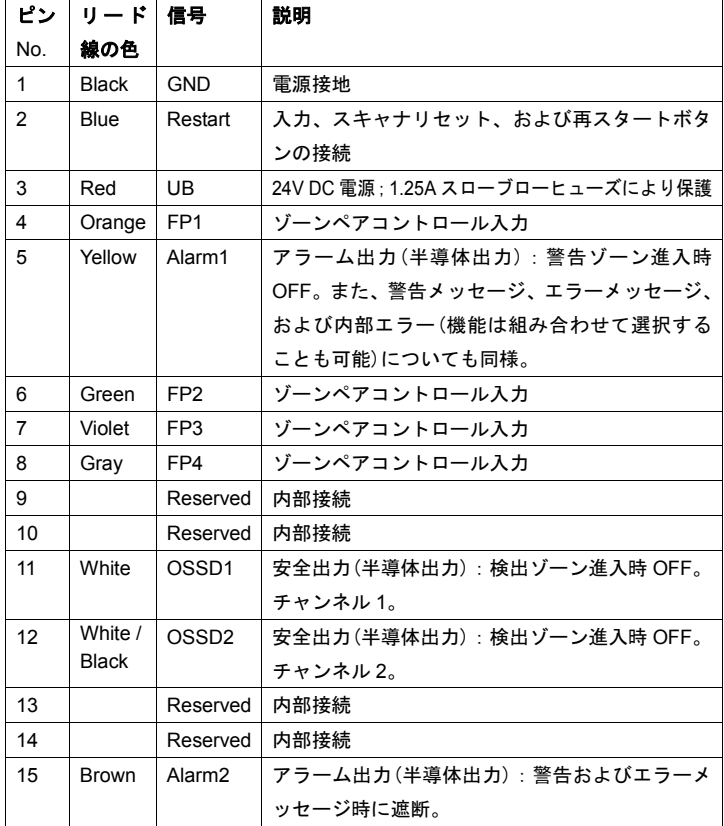

表 4.3-1 : インタフェース X1 の説明

前面図

側面図

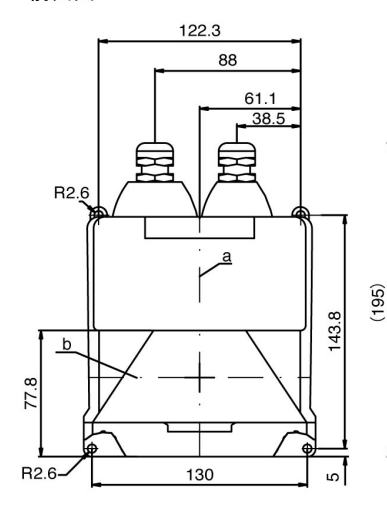

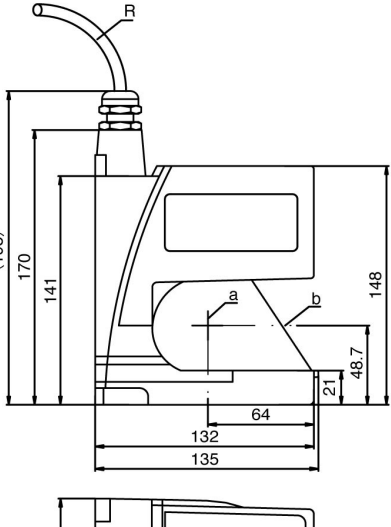

R = 最小曲げ半径 = 50mm (SUNXの付属品) a = 回転ミラー軸<br>ト - 坽出西

$$
D = \hbox{\large\it (E)} \quad E
$$

(単位:mm)

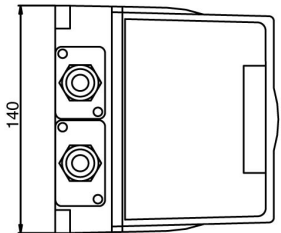

上面図

#### 取付システムの外形寸法図 6

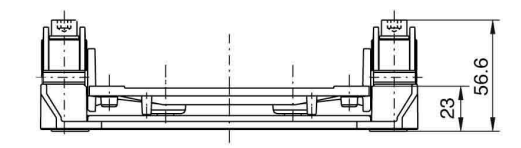

側面図

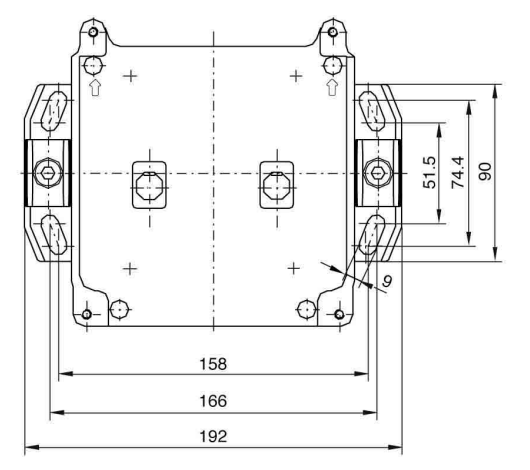

スキャナ取付面

概観

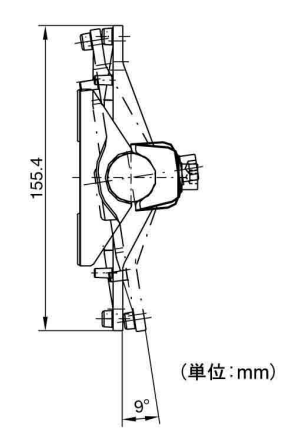

#### ソフトウェア使用許諾契約

SUNX 株式会社(以下、「弊社」という)は、お客様が本使用許諾契約に同意した場合にのみ、本 ソフトウェアの使用を許諾します。本ソフトウェアをご利用いただく前に、本ソフトウェアの使用許 諾契約書(以下、「本契約」 という)を必ずお読みいただき、本契約に同意される場合のみご使用くだ さい。

なお、本ソフトウェアのパッケージの開封、ダウンロード、インストール、起動などの行為をもっ て、本契約に同意いただいたものとします。

第 1 条 使用許諾

弊社は、お客様に対し、本契約条項に従って、本ソフトウェアのマニュアルで特定される 弊社製品を活用する目的で本ソフトウェアを使用する非独占的な権利を許諾します。なお、 お客様は、弊社以外の第三者の製品を利用するために本ソフトウェアを用いることはでき ないものとします。

- 2. お客様は、本ソフトウェアを同時に1台のコンピュータ機器に限り、使用することができま ޕߔ
- 3. お客様は、バックアップを目的として本ソフトウェアを1部数に限り複製することができま す。但し、弊社が技術的手段により複製不可としている場合を除きます。
- 第2条 禁止事項

本ソフトウェアに関し、以下の行為を禁止します。

- (1)本ソフトウェアの改変、リバースエンジニアリング、逆コンパイルまたは逆アセンブ  $\sqrt{2}$
- (2) 本ソフトウェアの第三者への配布、レンタル、リース、貸与及び譲渡
- (3) 弊社提供のマニュアルに記載された方法及び目的以外に本ソフトウェアを使用する こと
- 第3条 保証

弊社は、お客様が本ソフトウェアを購入してから90日以内に限り、本ソフトウェアが納め られている媒体に外的瑕疵があった場合に、同一仕様のソフトウェアと無料でお取り替え いたします。但し、当該瑕疵が当社の責に起因しない場合を除きます。

第 4 条 免责事项

弊社は、本ソフトウェアに関して、商品性の保証、特定目的への適合性の保証、第三者の 知的財産権を侵害しないことの保証、その他いかなる保証も行ないません。

2. 弊社は、本ソフトウェアを使用できないこと、本ソフトウェアのバ グ、セキュリティホール、誤動作その他の不具合、その他本ソフトウェアにより生じたい かなる損害(直接損害、間接損害、付随的損害、結果的損害、特別損害を含む全て)につ いても、一切責任を負いません。

第 5 条 有効期間

本契約は、お客様による本ソフトウェアのパッケージの開封、インストール、起動、ダウ ンロードなどの行為をもって効力を生じます。

- 2. お客様が本契約のいずれかの条項に違反した場合、弊社は直ちに本契約を解除することがで きます。
- 3. お客様は、本契約が解除された後、4週間以内に、お客様の負担で全ての本ソフトウェア及 びその複製物を弊社に返還または消去もしくは破棄するものとします。
- 第6条 輸出関連法令の遵守

お客様は、当事者に管轄権を有するあらゆる国の輪出管理に関する法律及び諸規制など(外 国為替及び外国留易管理法、国連安全保障理事会決議による輸出管理に関する諸規制を含 む全て)を遵守することとします。資格あるいは政府機関の適切な承認が要求される場合 には、かかる承認無く、いかなる国にも直接、間接を問わず本ソフトウェアの輪出を禁止 します。また、直接、間接を問わず本ソフトウェアを軍事用途に使用または販売すること を禁止します。

第7条 著作権の帰属

本ソフトウェアに係わる著作権その他の知的財産権は、全て弊社及び弊社のライセンサー に帰属します。

- 第8条 バージョンアップ 将来本ソフトウェアのバージョンアップを行うか否かは、当社の裁量とさせていただきま す。また、バージョンアップを提供する場合は、有償とさせていただくことがあります。
	- 2. 有償無償にかかわらず本ソフトウェアのバージョンアップが提供された場合には、弊社が提 供の際に別段の定めを行なわない限り、本ソフトウェアの一部として本契約が適用されま 卞
- 第 9 条 責任制限 いかなる場合においても、本契約又は本ソフトウェアに関する弊社の責任は、本ソフトウ ェアについてお客様が弊社に支払ったソフトウェア使用許諾代金を上限とします。
- 第 10 条 準拠法及び裁判管轄

本契約は、日本国の法律に準拠します。

2. お客様及び弊社は、本契約に関連して発生した紛争について、名古屋地方裁判所を管轄裁判 所とすることに合意します。

SUNX株式会社

URL : sunx.jp **コロハイ不エ、云 11 リRL:** Sunx.jp<br>本社 〒486-0001 愛知県春日井市牛山町2431-1 **13** 〈5568〉33-7211<br>技術相談チレフォンサービス *闘*題 0120-394-205<br>技術相談FAXサービス *闘*題 0120-336-394<br>愛付時間:A双星山から金星日の9時〜12時および13時〜17時<br>《但し、祝日、年末年始等を除く) 2008年7月 (但し、祝日、年末年始等を除く) 2008年7月

2008年7月